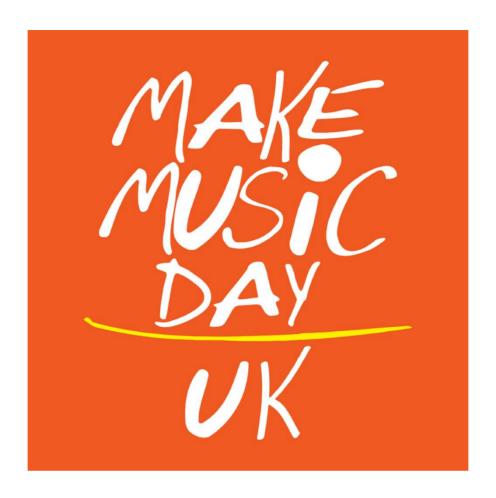

# How to live-stream your performance

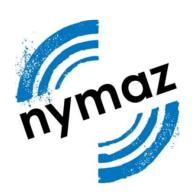

# Livestreaming Your Make Music Day Performance

Live streaming a musical performance is a brilliant way of sharing the benefits of live music with an extended audience that can't be with you at the event itself.

This guide provides a summary of how to use some of the most popular social media platforms to share a live video with your friends and followers.

### 1 Which platform should I use to livestream our Make Music Day performance?

It's very easy to broadcast a live video on Twitter, Instagram and Facebook. Think about where most of your friends and followers are and expect to find you. Where do you usually get the most comments and likes on your posts? Facebook might be the best option if you think a proportion of your viewers will be watching later on in the day, after the live broadcast.

## 2 What equipment do I need?

All you need is a smartphone with a video camera. A good wifi signal is ideal for live broadcasting, or you may be able to use a 4G phone signal if available,

### 3 What if there is no wifi or mobile phone signal where I am?

You can still share your video later on! For information on how to share a video, visit:

Twitter: <a href="https://help.twitter.com/en/using-twitter/twitter-videos">https://help.twitter.com/en/using-twitter/twitter-videos</a> Facebook:

 $\underline{\text{https://www.facebook.com/help/569371393126980?helpref=search\&sr=9\&query=upload\%20}}\\ \underline{\text{video}}$ 

Instagram:

https://help.instagram.com/488619974671134/?helpref=hc\_fnav&bc[0]=368390626577968&bc[1]=898918476885209&bc[2]=1771676186445020

# 5 How do I let people know about my Make Music Day performance?

Tell your friends and followers in advance that you will be going live with your performance. Let them know **the time and date** of the performance. On some platforms, like Facebook, you can ask your viewers to follow you and receive notifications when you go live!

Publicise your live stream via the <u>Make Music Day website</u> but adding an event. When uploading your event, you will be given the opportunity to provide the url for your live stream.

Please use the hashtags #MakeMusicDayUK and #MakeMusicEverywhere and we can help promote your performance!

#### 6 Permission to broadcast

Clearly, you should always get permission from all those who appear in your live streamed video prior to broadcast. If children are involved as performers or audience members, parental permission should be sought in advance.

# <u>Live Streaming – Facebook</u>

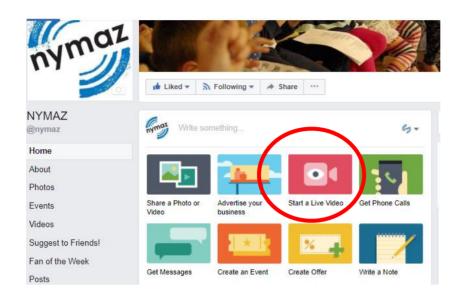

To livestream from Facebook, click on the Live Video button.

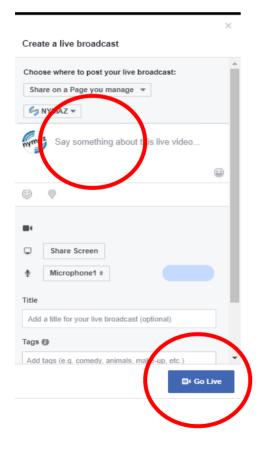

You can then write a description of your video including #MakeMusicDayUK and #MakeMusicEverywhere so we know you're going live!

Once you've added a title and the hashtags just press 'Go Live' and away you go!

# How to create live videos on Twitter

#### How to start a live video:

1 Tap the compose

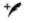

icon

2 Tap the live video

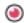

icon

### How to end a live video:

You can end a live video at any time by swiping down and tapping End video.

### When I go live on Twitter, where does it go?

Your live video can go anywhere that a Tweet can go. This means that it'll be searchable in the Twitter app, on the Twitter website, and it can be embedded on other websites just like any other Tweet. It will also exist and be searchable on Periscope, which powers live videos on Twitter. If you add a location to your live video Tweet, your video will be discoverable on the Global Map on Periscope.

### Can I go live if my Tweets are protected?

You cannot go live from Twitter if you have protected Tweets. However, you can download Periscope and host a private live video through Periscope.

When you make your Tweets protected, after being public, your live videos will only be discoverable to your followers on Twitter, but will remain available on Periscope. You can delete previous live videos from Twitter and Periscope by deleting a Tweet with your live video.

Don't forget to use the hashtags #MakeMusicDayUK and #MakeMusicEverywhere on your Twitter livestream.

For more information about creating live videos on twitter, visit: **Twitter livestream** https://help.twitter.com/en/using-twitter/twitter-live

# How to create live videos on Instagram

You can share a live video to connect with your followers in real time. Once a live video has ended, it's no longer visible in the app, unless you share a replay of it to your story.

To start a live video:

- 1 Tap in the top left of the screen or swipe right from anywhere in Feed.
- 2 Tap Live at the bottom of the screen, then tap Start Live Video.
- The number of viewers appears at the top of the screen and comments appear at the bottom. Tap Comment to add a comment, and tap and hold a comment to pin it to the top so that viewers can see it more easily.
- To turn comments off, tap \*\*\* then select Turn Off Commenting. Keep in mind that any keyword filters you've turned on will also apply to comments on your live video.
- When you're done, tap End in the top right then tap to confirm. From there, you can tap Save in the top right to save it to your camera roll, or share it to your story.`

Don't forget to use the hashtags #MakeMusicDayUK and #MakeMusicEverywhere on your Instagram livestream.